On the left side you find " Create an account"

 After clicking on this, you will see an entry form. Fill in your name, user name, em ail address and your password.

You can change your login data anytime.

After saving you receive a confirmation email.

Click on the link in the confirmation email.

Only then the user identification is activated.

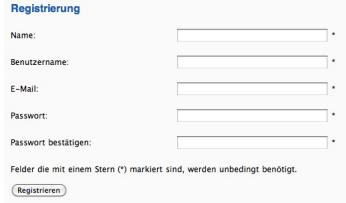